Arizona Department of Forestry & Fire Management Cooperator's Invoicing Instructions

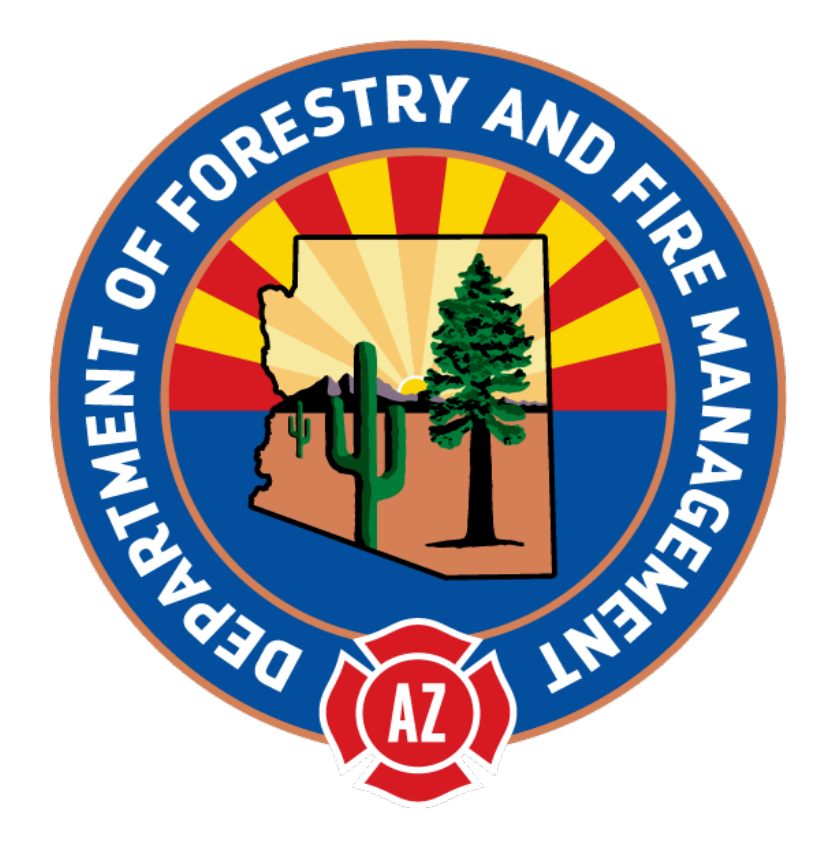

# **TABLE OF CONTENTS**

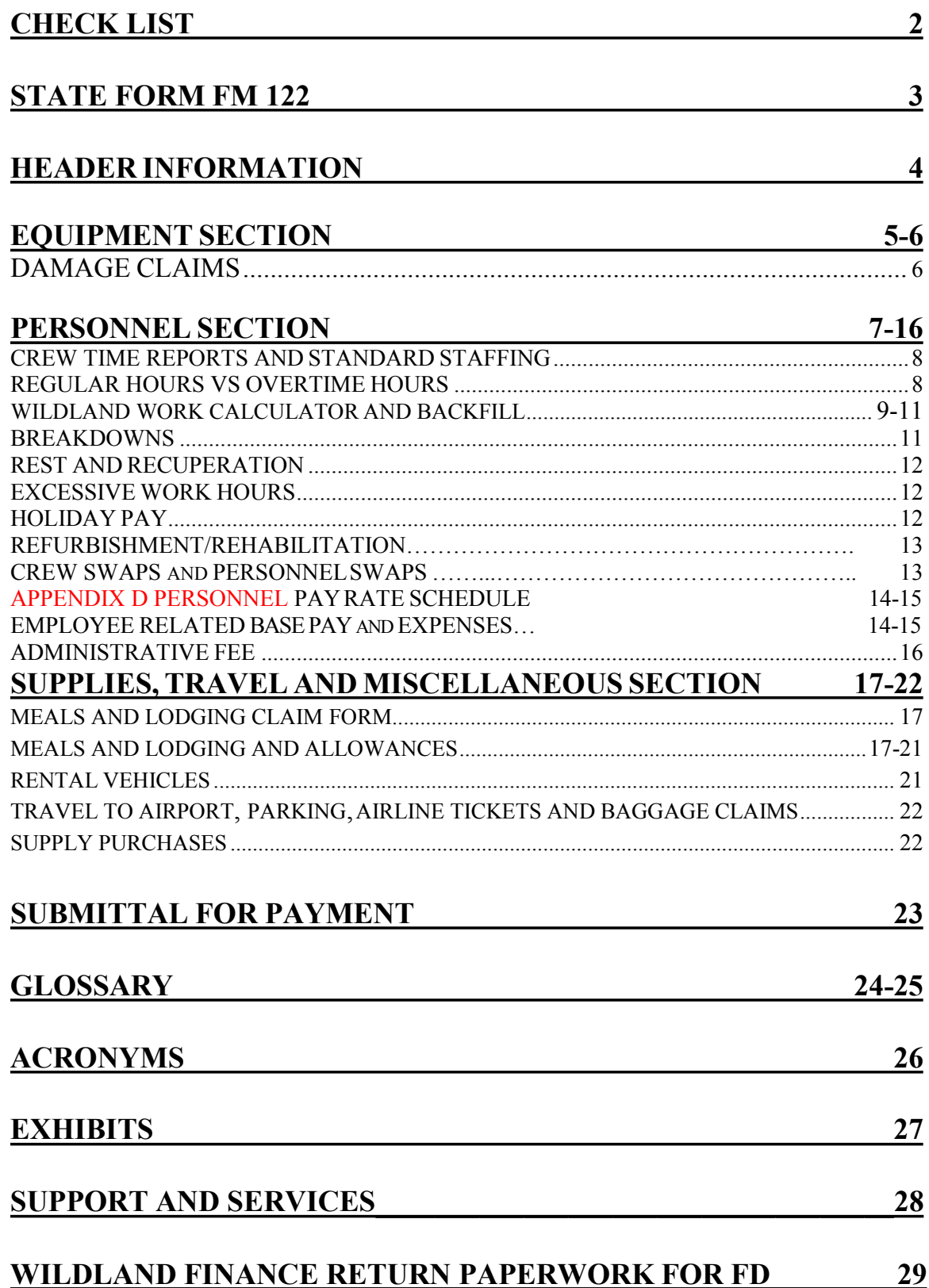

### Items in red are changes occurred for 2020 invoicing

# CHECK LIST

*The following documents needs to be collected before the invoice can be generated. Not all of the items below will apply depending on the resource and the complexity of the assignment.*

### Minimum Incident Paperwork

- Emergency Equipment Shift Tickets **or**
	- o Emergency Equipment Use Invoice Optional Form 286
- Crew Time Reports **or**
	- o Emergency Firefighters Time Report, OF-288
- Resource Order

### Travel Expenses

*This type of expense is usually seen on out-of-state assignments*

- $\checkmark$  Travel Claim Form
- Lodging Receipts: print names of occupants of shared rooms
- $\checkmark$  Meal Receipts
- $\checkmark$  Resource Order documentation for assignments in Arizona and/or
	- o General message ICS-213 or
	- o Email from AZDFFM Agency Representative
- $\checkmark$  Airline ticket receipts and/or baggage claim receipts
- Rental car receipts and gas receipts
- State of Arizona, Topic 50, Section 95 <http://gao.az.gov/travel/welcome-gao-travel>

### Damage Claims

*This type of expense needs to be billed on a separate invoice; compensation is at the discretion of the State*

- ICS 213 General Message Form
- $\checkmark$  Pictures and any witness statements
- $\checkmark$  Receipts
- $\checkmark$  Signed by Incident Business Advisory (IBA)
- Resource Order (S#)

### Reference Material

- Cooperative Fire Rate Agreement and Amendments
- $\checkmark$  General Provisions
- Employee Pay Rate Schedule
- Employee Shift Schedule
- Invoice Form 2020 Workbook

### Fire Department Internal

- $\sqrt{\frac{P_{\text{AVroll}}}{P_{\text{AVroll}}}}$
- $\checkmark$  If backfill applies name of person who did backfill and # of hours

### **STATE FORM FM 122 INVOICE FORMAT**

*This form and examples can be found on our website:<https://dffm.az.gov/fire/cooperators> and fire business, Invoice Form 2020 Workbook and Invoice Form 2020 Workbook Examples The invoice is broken down into 3 sections not including the header information: Equipment, Personnel, and Supplies, Travel and Miscellaneous. Invoice FM 122 has popup notes indicated by the red carrots (◄) to assist you with required information*

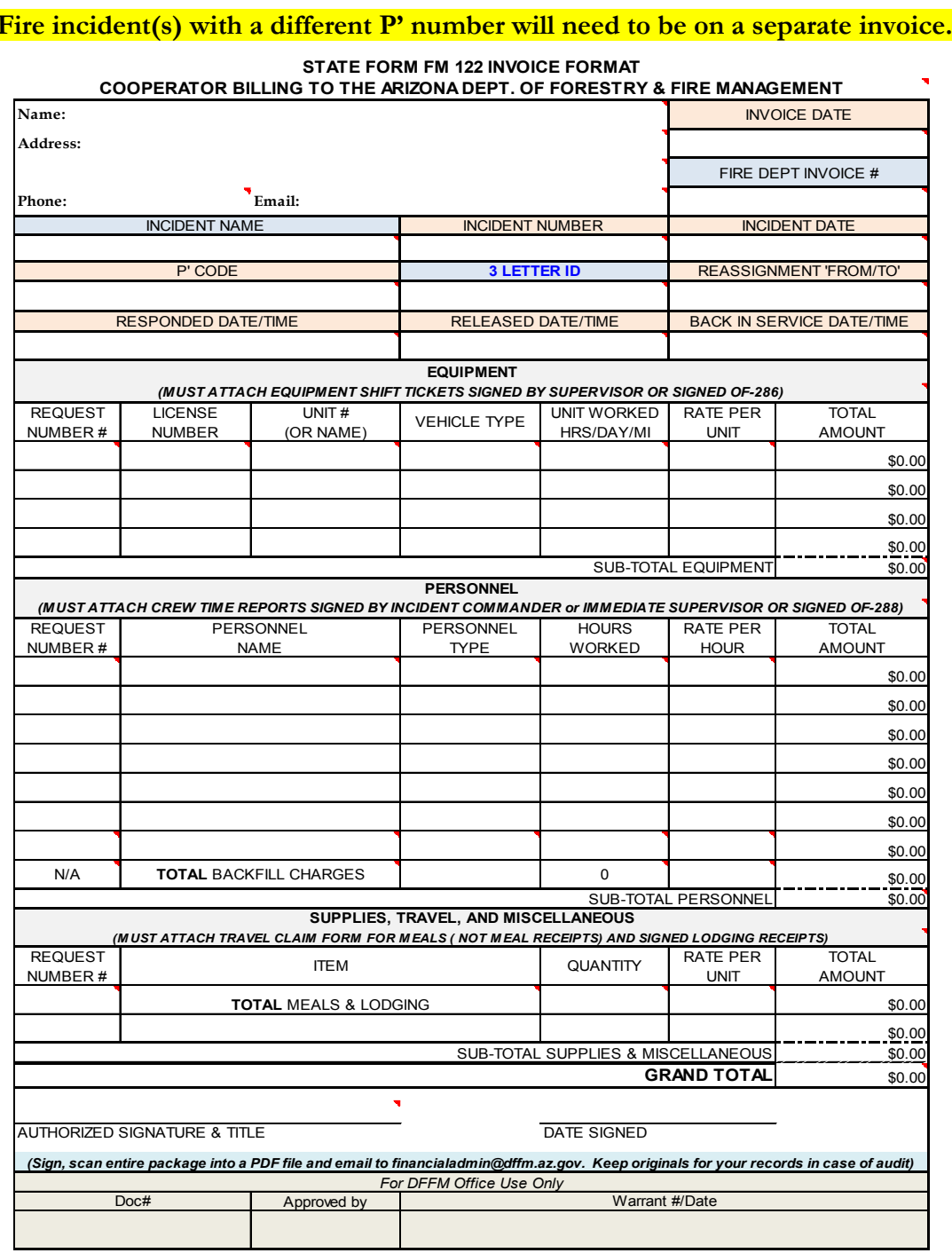

### HEADER INFORMATION

- $\mathscr S$  Fire Department's name, payment address, name of person to contact along with email or phone number regarding invoice questions
- $\mathscr N$  Invoice Date: Date the invoice is prepared
- $\mathscr N$  Invoice #: Assigned by fire department
	- o Needs to be unique and can be alpha or numeric or combination
	- o This number will appear on payment when issued
- Incident Name: See Resource Order, box 2
- Incident Number: See Resource Order, box 3
- Incident Date: See Resource Order "Initial Date/Time"
- P Code: See Resource Order "Financial Codes"
	- o Four or Six digit number (typically starts with the letter P; but, can be an S, W, etc.)
	- o When on multiple incident assignments with different P' code numbers; then, the assignments must be invoice separately. If the P' codes are the same; then, no need for separate invoices
- $\mathscr{D}$  3 Letter ID
	- o You can find your fire department's ID on our website or Invoice Form Workbook under 3 letter ID tab
- $\mathscr P$  Reassignment From/To: Enter the incident name 'From, To, or Both' of multiple reassignments
	- o If they were on multiple reassignments, with no time off in between, please be sure to submit all assignment invoices with their appropriate backup on the same day (but separate emails) to eliminate duplication of shift schedule hours and backfill.
- Responded Date/Time:
	- o This is the time and date when the person(s) leaves the home unit (when wheels start turning)
	- o Time it takes to pack bags or ready the equipment is NOT reimbursable
- Released Date/Time:
	- o This is the time when the personnel left the incident to an reassignment or back to home unit
- Back In Service Date/Time:
	- o This is the time when the personnel arrived to an reassignment or back to home unit

# EQUIPMENT SECTION

*Add up all time or days/mileage for each piece of equipment from the Emergency Equipment Shift Tickets (EEST/OF-297) or Emergency Equipment – Use Invoice (OF-286)*

- $\mathscr P$  Request Number #
	- o On Resource Order in box 12
- $\mathscr N$  License Number, Unit #, Vehicle Type, Rate Per Unit
- o Located on CFRA in Equipment Description section or on an Amendment Form Unit Worked
	- o Total from either the Emergency Equipment Shift Tickets or EmergencyEquipment – Use Invoice
	- o Recorded to the nearest quarter of an hour (See Hourly Units in Glossary)

Hourly Rate Equipment does not take a meal break

#### o **NO REHAB TIME IS REIMBURSABLE FOR EQUIPMENT**

Daily Rate Equipment

- o If worked less than 8 hours the Unit number would be billed at 50% of the **daily rate (does not apply to hourly rate equipment but does apply to All-Inclusive rates)**.
	- If a multiple day assignment and equipment stays overnight at the incident then the first day calculation would be from the start time to midnight of that day and as long as it is 8 hours or greater than it would be considered a full day. On the last day, the calculation would start from midnight to when arrived back at home unit and as long as it is 8 hours or greater than it would be considered a full day.
	- Mileage should be rounded to the nearest whole number and <u>odometer readings</u> should be recorded on the OF-297
- o POV's that are included on the CFRA will only be entitled for reimbursement for daily rate if it was utilized for line assignments or travel days

 Signature on EEST: Should be signed by Supervisor on fire and not the persons listed on the EEST. If there is no supervisor, then it is acceptable to be signed by the Fire Department's Chief or Battalion Chief.

- $\mathscr P$  Fuel: Equipment rates include fuel (also referred to as WET on the CFRA). There are times when fuel is provided at an incident and not paid for with a fire department credit card.
	- o An OF-304 Emergency Equipment Fuel and Oil Issue Ticket is provided and should be deducted from the invoice. Often times this is noted on the OF-286 in box 26 Deductions.
	- o Put on invoice as "Less Fuel" and put total as a credit (deduction)

#### **Ambulances:**

o Medical Transport: If an ambulance is mobilized to transport a patient, the hourly rate goes to 0 and reverts to their normal DHS billing procedures for the medical incident with a mileage rate of \$1.25 @ mile. See General Provisions Medical equipment and Resources for details.

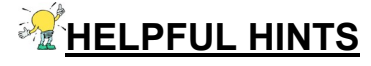

- **You can put more than one piece of equipment on an invoice as long as itis for the same incident**
- **You can add or delete lines to the FM-122 as needed. Verify the formulas in the Subtotals and Grand Totals are still correct**
- **Resource Order and Request Number are often referred to as the same thing**
- **The Emergency Equipment Fuel and Oil Issue OF-304 look very similar to the Emergency Equipment Shift Tickets OF-297 but should reduce the amount of the invoice**
- **No reimbursement for inoperable equipment**
- **If return travel time was estimated, verify actual arrival time to home unit and adjust time accordingly**
- **If no OF-286 was provided on a multiple day assignment you can use Summary of Emergency Equipment Shift Tickets provided in the Invoice Form 2020 Workbook, EEST tab, to include with the invoice**
- Any written changes on the OF-286 form; then, provide the specific shift tickets.
- Starting and Ending time should match with the CTR(s). If there is any time discrepancy that has a reason; then note it in the remarks section of the shift ticket

#### **Damage Claims**

*Should be submitted on a separate invoice FM122. Compensation for loss, damage or destruction is at the discretion of the state even if an S# has been issued by the incident.*

The following are the required documents to be submitted with the invoice:

- o Written description on an ICS Form 213 of how the loss, damage or destruction occurred (who, what, when, where and why) and be signed by the incident supervisor, Logistics Chief or designee, and Incident Business Advisor.
- o Receipt of replacement item or repair paid for by Cooperator.
- o Supply Resource Order
- o Copies of any paperwork submitted to the fire to obtain the S#

NOTE: If damage occurred on a team assignment, make sure you provide the documentation provided by the Compensation Claims Person.

### PERSONNEL SECTION

*Add up all time for personnel from the Crew Time Reports (SF-261) or Emergency Firefighter Time Report (OF-288). Exception for career personnel who have pre-existing labor contracts and pay schedules (see Wildland Work Calculator and Backfill section)*

You'll need:

- o CTR's or OF-288's
- o Pay Rate Schedule: Listing of employee pay plus employee related expenses broken down into regular and overtime wildland rates.
- o Fire Department's Payroll/Employee Shift Schedule: Their normal shift schedule when not on a wildland assignment **(previously arranged swapped schedules at the fire station do not qualify)**. If backfill applies, you'll need names and hours of backfill person(s).

On invoice:

 $\mathscr P$  Request Number #

o On Resource Order in box 12

- Personnel Name
	- o First and last name of individual who was on resource order
- $\mathscr P$  Personnel Type
	- o Position at incident (e.g. FFT2)
	- o Regular rate or overtime rate (e.g. REG or OT)
	- o Example: FFT2-REG or FFT2-OT
- Hours Worked
	- o Total hours according to the actual hours worked on Crew Time Reports or OF-288s OR
	- o For shift scheduled career employees total hours reported on Wildland Work Calculator sheet
	- o Convert minutes to decimals (see glossary Hourly Unit)

Rate Per Hour

o Employee Pay Rate according to the Pay Rate Schedule that was previously provided to AZDFFM.

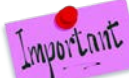

If there were changes to Pay Rate Schedule, include a copy of the Pay Rate Schedule with the invoice. Be sure you are picking up the correct pay rate for the time period that the employee worked.

Total Amount

- $\circ$  Hours worked \* Rate per Hour = Total Amount
- o If reporting backfill charges and utilizing AZDFFM's Wildland Work Calculator sheet you can report total backfill charges under personnel section on the last line.

### **Crew Time Reports**

Meal Breaks: Verify that meal breaks have been taken for anything over 8 hours in an operational shift period. If no meal break was taken, that there is documentation in remarks on the reason that meet the requirements in the IIBMH (yellow book) under Meal Periods page 10-15.

Signature on CTR: Should be sign by Supervisor on fire and not by any of the persons listed on the CTR. If there is no supervisor, then it is acceptable to be signed by the Fire Department's Chief or Battalion Chief.

Travel: Time should be broken out for travel time with a "T" in the 1st column of the CTR

### **Standard Staffing**

Reimbursement for the minimum staffing levels are as follows:

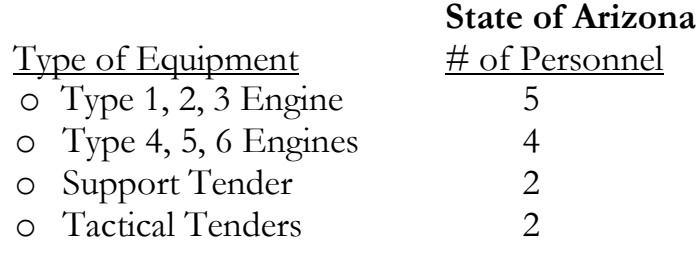

\*Any additional personnel over and above the ones listed above will require documentation on the resource order.

### **Regular Hours vs Overtime Hours**

#### Full-time Career Personnel:

- o Regular Hours are according to the employee's shift schedule at the home station (previously arranged swapped schedules do not apply)
- o Overtime Hours are hours outside of the employee's shift schedule. Salaried employees who are eligible for overtime will require a copy of the labor contract to be filed with the State.
- o Starting and Ending time should match with the EEST(s). If there is a time discrepancy that has a reason, then note it in the remarks section of the CTR or shift ticket

#### Volunteers and Supplemental Personnel

- o Regular Hours are defined as a seven day work week beginning the first day of the incident, e.g., Tuesday through Monday.
- o Overtime Hours are defined as hours in excess of 40 hours in the same seven day work week as mentioned above and paid at 1.5, e.g.: Worked 48 hours in 4 days would be 40 hours regular & 8 hours OT
- o Holiday Hours: No special pay for holidays.

If you are using both regular hours and overtime hours you would need 2 lines on the Invoice Form FM-122, one line for the regular hours and the second line for the overtime hours for each person.

### Wildland Work Calculator and Backfill

*This form needs to be filled out for full-time career personnel who have pre-existing labor contracts and pay schedules.* **Typically work a 24 or 48 hour shift schedule.**

*Also would recommend to fill out for Volunteer hours greater than 40 hours worked in a 7 day period.*

You'll need:

- o Fire Department's Shift Schedule
- o CTR's or OF-288
- o Pay Rate Schedule
- o Fire Department Payroll
- o Examples can be found on the Invoice Form 2020 EXAMPLE Workbook, tab labeled Work Hour Calculator
- $\mathscr S$  Fire Name and Number: Should fill in automatically from Invoice Form is using Workbook
- Employee Name: Person on assignment
- Shift Schedule: What their normal schedule worked at the home unit: e.g. 0800 to 0800 or 0700 to 0700 and their shift type: e.g. 24 hour or 48 hour shifts
- Regular Hourly Rate: Employee's Regular Wildland Pay Rate
- Date and time: Will be using information from both the CTRs and employee's normal shift schedule at the home unit.

Use colon (:) when entering time otherwise it won't auto calculate

- $\mathscr P$  Regular (ON): Shift schedule hours
- $\mathscr{P}$  OT (OFF): Hours worked outside of the shift schedule (except for salaried person) from CTR's
- Backfill Name: Name of person who worked (backfill) the shift schedule, for the person on assignment, at the home unit
- Backfill Hours: How many backfill hours of the shift schedule they worked for the person on assignment
- Backfill Rate of Pay: The wildland hourly rate of the backfill person for that day. Backfill Rate of Pay will be capped at the top range of the assigned resource classification. *Total Backfill Overage*: Is automatically calculated (It is the difference between the backfill person and person on assignments regular pay rate. If the backfill person's rate is less than the person on assignment's pay rate, then there would be no backfill overage). *Total Overage*: Add all total overages of all personnel and put on last line of the Personnel section of the FM 122 Invoice Form.

#### **EXAMPLES OF BACKFILL CHARGES (reference Pay Rate Schedule on page 15)**

*Example of backfill overage:* Backfill person (Bob Moreno) rate of pay is \$43.23 an hour and the person on assignment (Jane White) regular rate of pay is \$24.85. Overage would be \$18.38 @ hour (43.23-24.85=18.38)

*Example of no backfill:* Backfill person (Jose Ortiz) rate of pay is \$20.30 an hour and the person on assignment (John Brown) regular rate of pay is \$24.76. (20.30-24.76 = -4.46) There is no overage in this example and is a cost savings to the department.

*Example of top range classification exceeded:* Backfill person (Steve Stanley) rate of pay is \$57.14 and the person on assignment (Jane White) Rate of Pay = \$24.85. Top range of pay for BC OT=\$41.46. Because the backfill person's rate of pay of \$57.14 is higher than the top range for BC of \$41.46 you would use the top range of pay for BC. Backfill overage would be the difference between the regular rate of \$24.85 minus (-) OT rate \$41.46 = \$16.61  $\omega$  hour.

#### **Example Wildland Work Hours Calculator**

MOVE THE HOURS IN COLUMN D TO THE APPROPRIATE COLUMN AS EITHER REG (ON) = ON SHIFT HOURS OR OT(OFF) OFF SHIFT **WILDLAND WORK HOURS CALCULATOR** NEED TO USE COLON (**:**) WHEN ENTERING TIME OR IT WON'T CALCULATE CORRECTLY

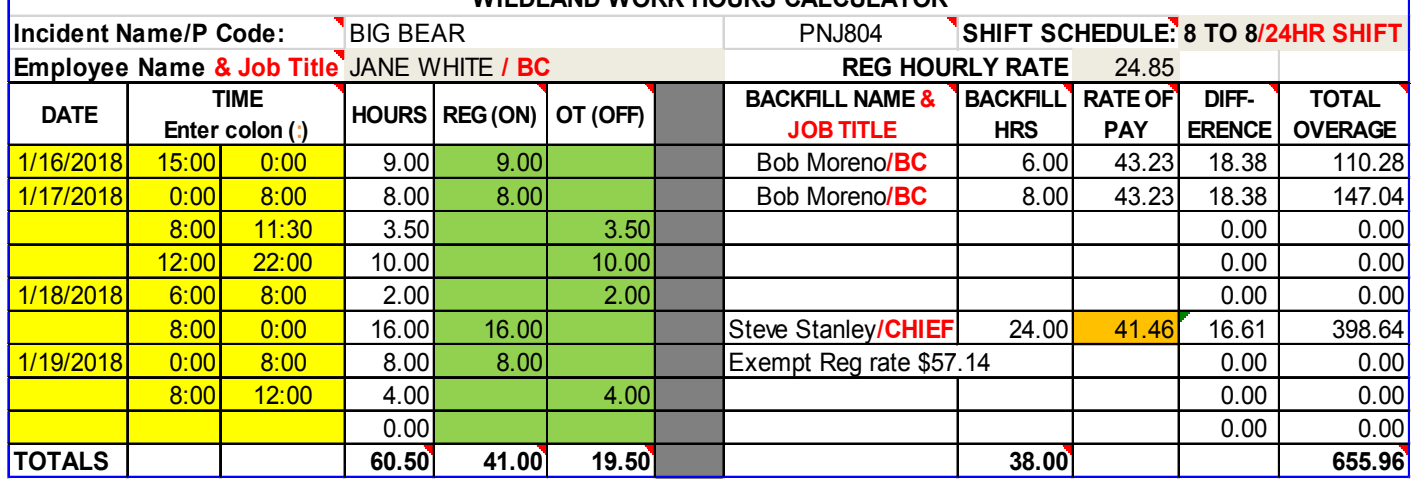

#### **Personnel section from the State Form FM 122 Invoice**

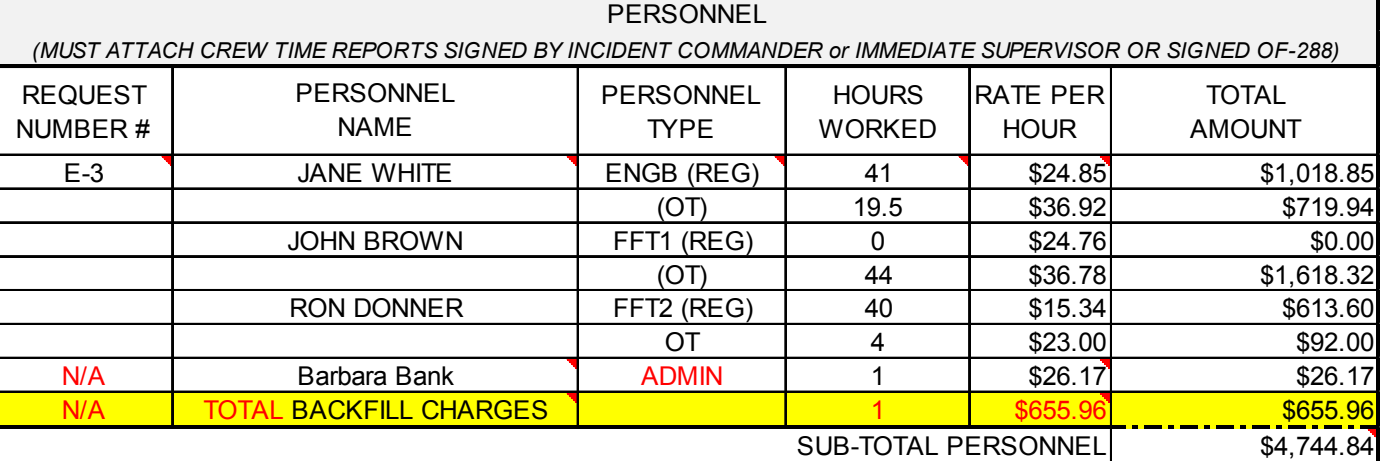

# **HELPFUL HINTS ON WILDLAND WORK HOURS CALCULATOR**

- **Circle or highlight the shift schedule days on the OF-288 before starting so you can easily identify when you'll be putting the hours in the regular hourly rate column rather than the overtime column**
- **When filling in the times on the Work Calculator Sheet remember to start a new line at midnight**
- **If you have two or more employees who are working the same shift schedule, fill out the first employee and then do a 'Save As' in Excel and simply change the name of the employee and the coverage person information.**
- **No need to fill out if you are billing the same amount of hours that are recorded on the CTRs. It is helpful to have when there is no OF-288 and they have been on assignment for multiple days in order to see where the error happened if AZDFFM auditor comes up with a different total.**
- **Any written changes on the OF-288 form, then, provide specific CTR(s) for those changes**
- **If assigned to another Cooperators engine - Write the Fire Department name in the equipment section of the invoice**

### Breakdowns

- At the Incident: Equipment does not get paid for breakdowns, however, personnel have a guarantee pay of 8 hours a day. For example, if they worked 6 hours and the vehicle broke down they would get an additional 2 hours for their time. If they already put in 8 hours for that day, there would not be any additional time charged. The only exception is if the person's shift schedule is applicable which would be calculated as normal. Unless; personnel have found other means of work, e.g.: another engine, transport to the fire line, etc.; then, they would be paid the normal regular work hours and any OT.
- Remarks will need to be written on the CTR/EEST of when and how long the equipment was broke down

### **Rest and Recuperation (R & R) upon return of an assignment**

#### *(Volunteer/Supplemental employees do not qualify)*

All of the following conditions must be met before a person can be paid R & R:

- $\circ$  Cooperator has a policy that allows for R & R and is filed with the Department of Forestry & Fire Management office before the beginning of the incident.
- o NWCG work/rest requirements met according to the Incident Business Management Handbook (10-18, 19) Below are the highlights:
	- o Been on assignment for a minimum of 14 days, excluding travel days.
	- o If the following 2 days upon return of an assignment are scheduled days to work. If one of these days is an employee's normal day off, there will be no additional pay for that day.

If the conditions mentioned above are met then R & R qualifies and you'll need to document the hours on the Wildland Work Calculator Sheet and include with the invoice. Backfill reimbursement also applies.

### **Rest and Recuperation on an Incident**

If an individual(s) has been required to stay in place on an incident the qualifications for R & R listed above do not apply with the exception of the minimum 14 day condition. Volunteers/Supplemental personnel **do qualify** for this. Reimbursement would be as follows:

- o 8 hours of Regular Pay and Backfill unless their home shift schedules apply, then use home shift schedule for purposes of calculation
- o Meals and Lodging: Same rules apply that are in Travel Section
- o Rental Car or daily equipment previously authorized
- o Hourly rate equipment is not reimbursable

### Excessive Work Hours

Work shifts exceeding 16 hours after the  $1<sup>ST</sup>$  shift of the incident will not be paid unless accompanied by a written justification on the CTR or other incident documentation completed by the incident commander or immediate incident supervisor. All excessive hours must be mitigated as soon as possible using the 2:1 work to rest ratio is every 2 hours of work equals 1 hour of rest and note remarks on CTR of how long the rest time would be and when taken.

### Holiday Pay

If the fire department has special pay for holidays, you will need to include a copy of the department's policy separately so that we can post on the shared drive.

### Refurbishment/Rehabilitation (Rehab)

*Rehab is considered the time it takes to bring the equipment back to readiness after return from the incident and has certain limitations for the purpose of reimbursement.*

The following are the <u>maximum</u> allowable personnel times for specific types of equipment:

- o Hourly Equipment: Engines (all types), Water Tenders, Ambulances = 1 hour per person
- o Hand Crew = 2 hours per person

Daily rate vehicles such as command vehicles, ALS/BLS Kits, rental vehicles, etc. are not eligible for rehab time. Any time that exceeds the above allowable equipment requires approval by the Arizona State Forester's representative in advance and in writing to be accompanied with the invoice.

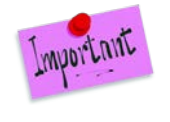

**Equipment time is not reimbursable for rehab time. Only personnel time as outlined above.**

### Crew Swaps

*Equipment that has completed the assignment and has been asked to stay and crew members replaced will be reimbursed for time, travel, and appropriate vehicle costs used for the swap.*

Any members of a crew or members on an engine that are swapped out previous to completion of an assignment, other than the normal 14 day assignment, will not be reimbursed for travel time and expenses unless prior approval by an AZDFFM representative is obtained or resource order.

### Personnel Swaps

*Personnel who traded their normally scheduled shift day at the home unit with others does not change how the calculations are done on the wildland work calculator.*

If you have a person who made a trade in their shift schedule at the home unit, this should not affect how you complete the wildland work calculator sheet. In other words, if the shift schedule showed wildland firefighter was supposed to work shift A and he had traded with another firefighter for working shift B for that day, you need to use the shift A calendar for purposes of filling out the wildland work calculator sheet.

### Appendix D: Personnel Pay Rate Schedule

*This is the document that reflects the Rate per Hour that is paid to the employee including employee related expenses (ERE's) to the employee's base rate depending on the benefits your fire department provides to that person to come up with a Wildland Pay Rate. An employee will fall into one of two categories: Career Personnel or Volunteer /Supplemental Personnel according to the General Provisions NWCG Memo #004-2009.*

#### Career Personnel:

- o According to pre-existing labor contracts and pay schedules. These individuals are required to attend scheduled training, meetings, etc.
- o Salaried employees who normally don't receive overtime compensation would not get overtime for wildland fires. However, if their contract allows for overtime, then, provide a copy of the agreement to us for our records

#### Volunteers and Supplemental Personnel:

o Overhead tied to a local fire department generally by agreement who are mobilized primarily for response to incidents/wildland fires outside of their district or mutual aid zone**. They are not a permanent part of the local fire organization and are not required to attend schedule training, meetings, etc. of the department staff.**

Total employee base pay and employee related expenses (these are expenses paid by the fire department on behalf of the employee, not the deductions out of the employee's pay check) as mentioned below, to come up with a wildland billing rate

#### EMPLOYEE BASE PAY

- o Salary paid to the employee
- o Any additional guaranteed pay that is part of their base pay such as stipends can be used in the calculation
- o Volunteer/Supplemental employees are according to AZDFFM's Seasonal Employee Pay Plan for the position they were ordered.
- o You can add the applicable employee related expenses listed below

#### EMPLOYEE RELATED EXPENSES

- $\circ$  Medicare % (currently at 1.45%)
- $\circ$  Social Security % (currently at 6.2%) if paid by employer (not all fire departments pay into this)
- o Workers Compensation: Use the percentage given on the worker's comp form including the experience E mode rate. (See glossary for more information)
- o Retirement %
- o Unemployment Insurance: Based on the first \$7000 of annual gross pay (Enter **annual dollar** amount for both State and Federal)

\*\*Long Term Disability: Enter **annual dollar** amount

- o NOTE: ON OVERTIME PAY AND HOURS OUTSIDE OF NORMAL SHIFT SCHEDULE
	- **Long Term Disability and Unemployment Insurance should not be included in the** Wildland Overtime Rate/Benefits
- o Any additional ERE's, other than the ones listed, will require approval by AZDFFM
- o Health insurance, dental and vision are not used in the calculations
- o Annual Hours Regular hours a person works in a year (applies to full-time personnel)

#### **EXAMPLE OF PAY RATE SCHEDULE**

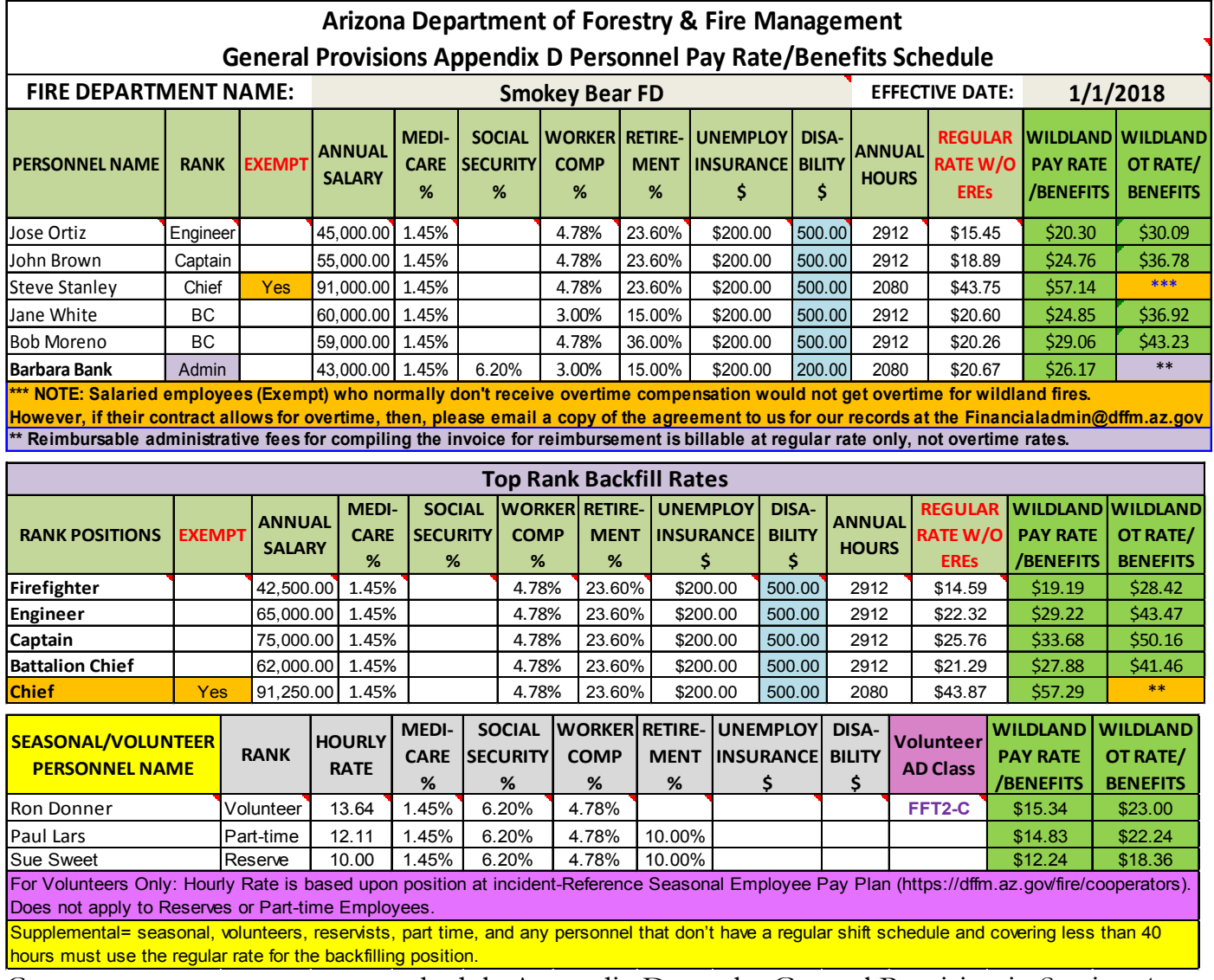

Cooperators must use pay rate schedule Appendix D per the General Provision in Section 4; Reimbursements.

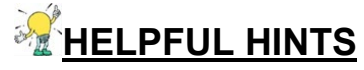

**Provide amendments of the Pay Rate Schedule if reporting a new hire or an employee that** received a promotion.

### **ADMINISTRATIVE FEES**

*Reasonable administrative costs incurred preparing invoices can be reimbursed. There is no additional reimbursement time for revisions or corrections.*

- o Time it takes to prepare invoice only. Use the employee's regular hourly pay rate (inclusive of EREs). The time spent by wildland person to fill out their paperwork (Shift Tickets, CTRs, Travel Receipts, etc.) is not considered invoice preparation time
- o Contractors fee to prepare invoice is acceptable (e.g. accountant or CPA)
- o Documentation of time spent preparing invoice; DFFM recommends using a CTR to document this. The CTR must be signed by an authorized supervisor

Report this in the Personnel Section of the FM 122 invoice detailing the hours and regular rate of pay.

### SUPPLIES, TRAVEL AND MISCELLANEOUS SECTION

#### Typical items reported in this section are:

- o Travel Expenses (meals and lodging) See Meals & Lodging Claim Form
- o Rental Vehicles and Fuel Receipts
- o Airline Tickets, Baggage Claims, Travel to Airport & Parking
- o Supply Purchases
- o Damage Claims
- $\mathscr P$  Request Number #:
	- o If required, this will be an S#. Be sure to include a copy of the resource order with the invoice
	- o If not required, no number is necessary here. For example you don't need a request number when you are in travel status for an out of state assignment
- $\mathscr N$  Item: When attaching a travel form you would put "Meals and Lodging" as the item description. Another example: Rental Car and Fuel and then put the total amount of the expense in the Total Amount column
- $\mathscr P$  Quantity: use only if applicable
- $\mathscr P$  Rate per Unit: use only if applicable
- Total Amount: Put total amount of that particular expense or total of the travel form

### Travel Section

*AZDFFM is governed by State Policy (Topic 50, Section 65 on Vendor and other Non-employee Travel). Stated meal and reimbursement for maximum reimbursement are for actual costs incurred and are not per-diem rates (Topic 50, Section 95 Maximum Mileage, Lodging, Meal, Parking and Incidental Expense Reimbursement Rates). To be in travel status, a traveler must be more than fifty (50) miles from both the traveler's residence and regular home unit (Topic 50, Section 25 Meals and Incidentals). Report details on the Meals & Lodging Claim Form, below.*

### **All allowances are based on a per person basis**

#### **EXAMPLE OF MEALS & LODGING CLAIM FORM**

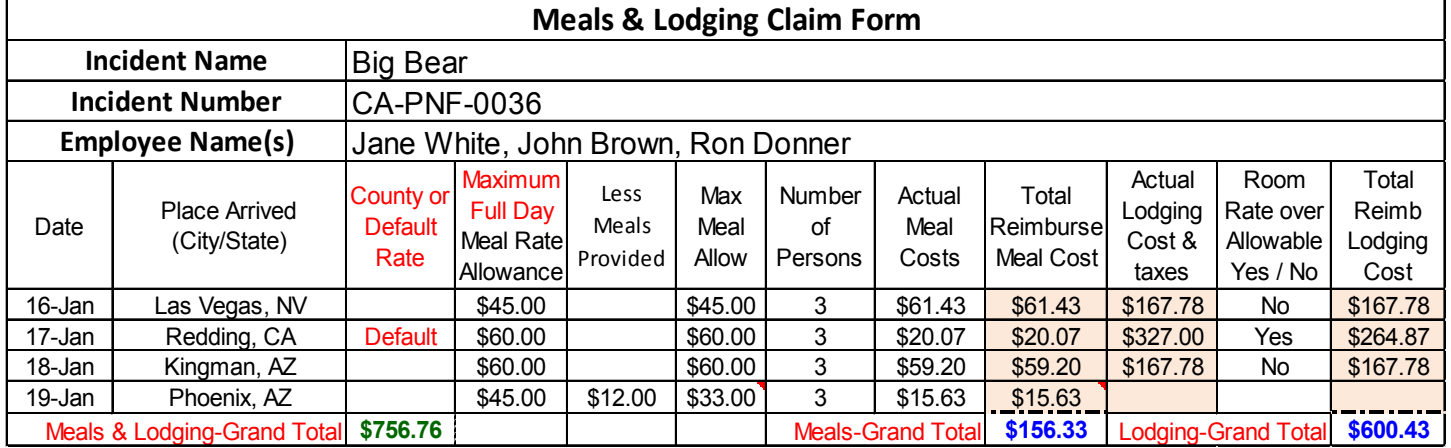

**Meals**: *Meal receipts do not need to be submitted with invoice but kept on file by Cooperator and produced for audit as requested by AZDFFM.*

- o Reimbursed for actual cost or the Maximum Meal Rates per person whichever is less.
- o No reimbursement for the first 12 hours of deployment for both in Arizona & Out of State
- o Departure and return days are calculated using 75% of the full day rate when an over-night stay is involved (don't forget the 12 hour rule still applies).
- o Gratuity must not exceed 20% of the total cost of the meal plus taxes for sit-down meals. There should be no gratuity buffet, fast food, or carry-out.
- o If multiple crew members are on the same receipt, maximum allowable \$ multiplied by the number of crew members or actual costs, whichever is less.
- o If any meals were provided, reduce the amount of the specific meal allowance located in the [Arizona State Rates—Lodging and Meal Index](https://gao.az.gov/travel/welcome-gao-travel) document.
- o Current meal allowance along with the full day rates index can be found in the State Maximum Lodging & Meal Rates (Topic 50, Section 95). Next page is an example.

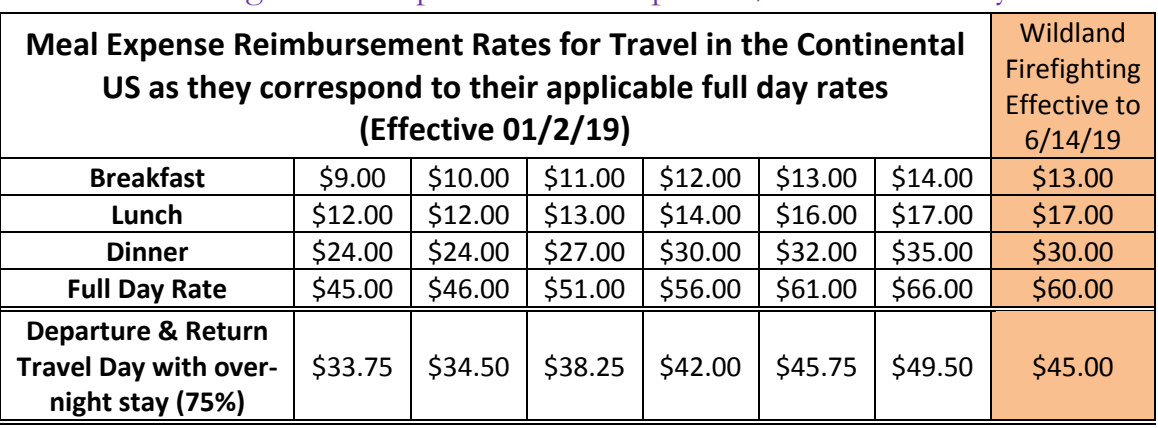

#### FULL DAY MEAL BREAKDOWN (Use when deducting for meals provided and departure/return travel day calculations)

**Lodging**: *Itemized lodging receipts with a 'credited zero balance' with the printed names of occupants of shared rooms and submitted with travel claim. Reimbursement is for actual lodging expense, not the maximum, and any overage over the allowable maximums shall not be reimbursed. These rates are for room rate only and any applicable taxes are not considered part of the allowance.*

Within the State of Arizona:

o There is no requirement while person(s) are in travel status to and from the incident. However, once they arrive at the incident the expectation is that a place to camp will be provided. There can be instances when lodging will be needed and then the requirement is that the resource order allows for lodging or an approval in writing from a State Representative is provided with the invoice.

Out of State:

o When in travel status no authorization isrequired.

Once at the assignment and a place to camp is not provided a written documentation by the person(s) on assignment should be included with the invoice. This can be recorded on a CTR, General Message, or resource order.

- Resort Fees are NOT considered part of the room rate
- Additional fees such as safe boxes, movies, etc. are not reimbursable
- Exceeding the room rates is not reimbursable and at the cooperator's own risk.
	- o Exceeded lodging allowance? Need to calculate the % of tax rate first by dividing total tax by room rate. Then multiply tax rate by the maximum allowance and add the tax percentage for total reimbursement.
	- o Example: Lodging room rate = \$110.00 and total tax of \$12.00 for \$122.00. Max lodging allowance = \$93.00. First you calculate the tax rate:  $$12/\$110 = 10.91\%$ . Then you take lodging allowance of \$93.00 X 10.91% tax rate = \$10.15 tax + \$93 = \$103.15 total reimbursable.
		- Recommend: Hand write calculations on lodging receipt itself so it can be verified

#### **How to look up the maximum allowances for lodging and meals:**

<https://gao.az.gov/travel/welcome-gao-travel>

- Current Arizona State Rates---Lodging and Meal Index (Topic 50, Section 95) or
- Former Arizona State Rates---Lodging and Meal Index (Topic 50, Section 95)

# LODGING AND MEAL RATES EXAMPLE

# State of Arizona Accounting Manual

Topic 50 Travel **Issued 01/02/19** 

Make sure you have the most current one and the incident dates fall after this

date

Section **95 Maximum Mileage, Lodging, Meal, Parking and** Page 6 of 30  **Incidental Expense Reimbursement Rates**

**Except for AZ, which is listed first, the table is arranged in the order of a given state's abbreviation, not its name. So, Iowa, for example, comes before Illinois because its abbreviation, IA, comes before that of Illinois, IL.** 

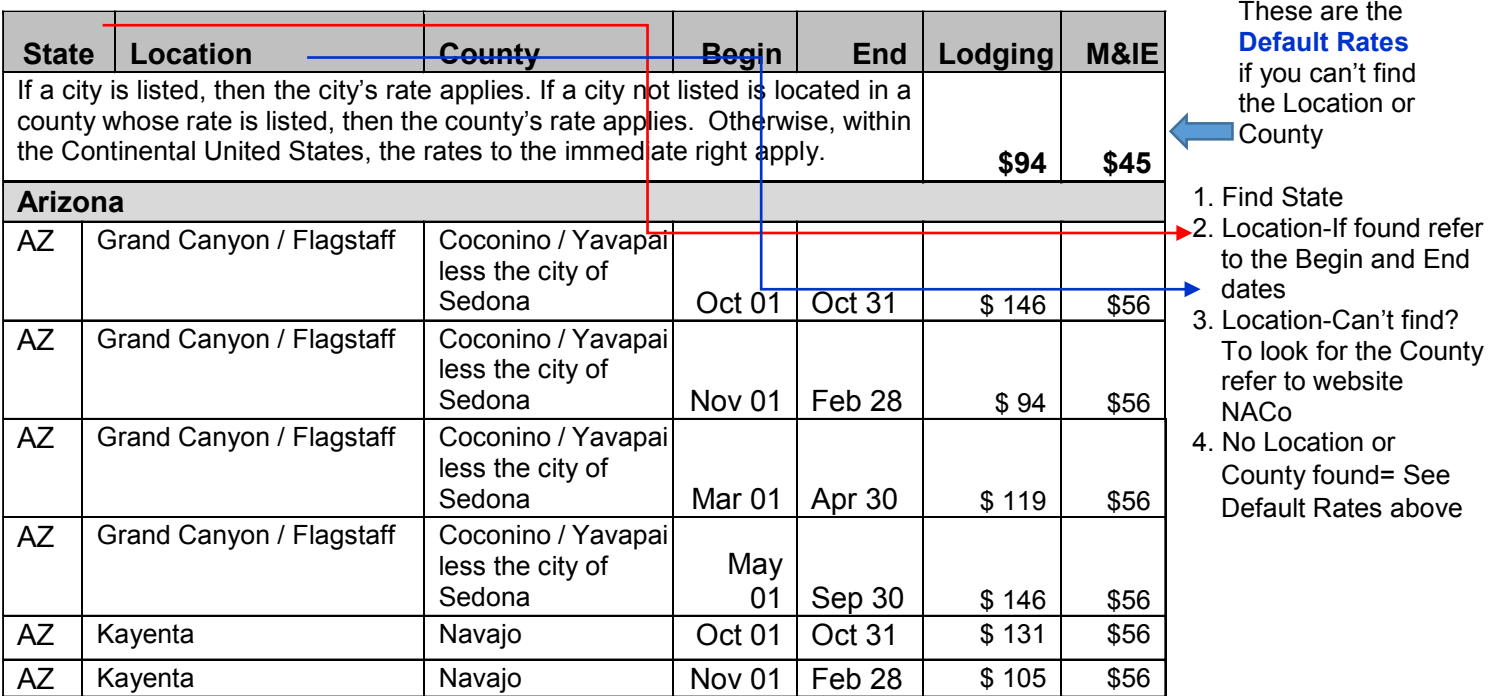

### **County Search (Option 1)**

Website: http://explorer.naco.org

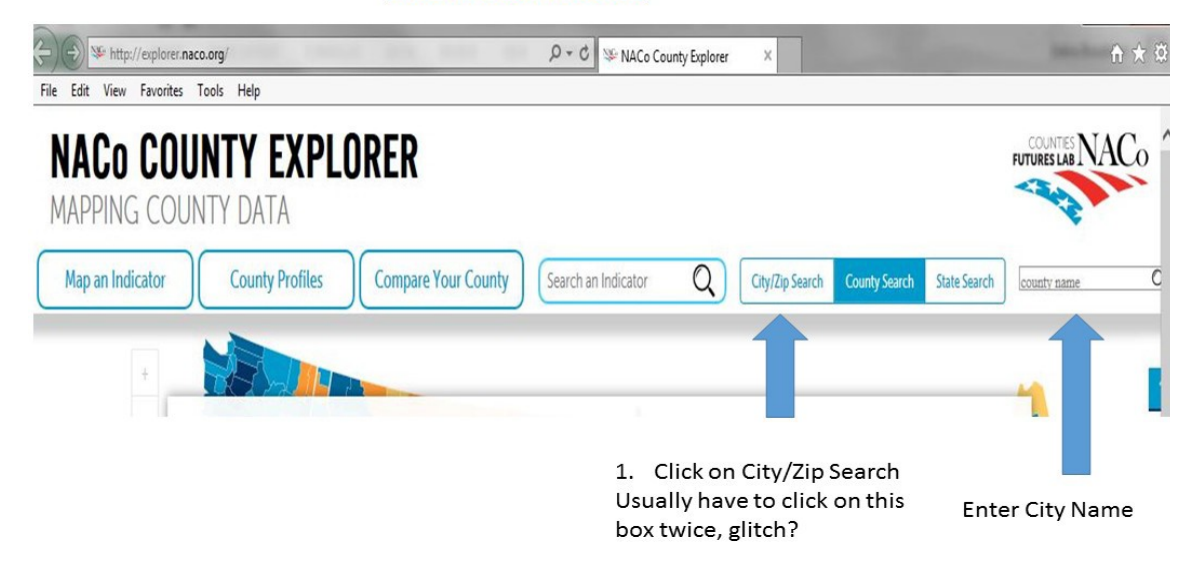

**County Search (Option 2) For tablets and smart phones (Caution: don't rely on the rates for lodging & meals)**

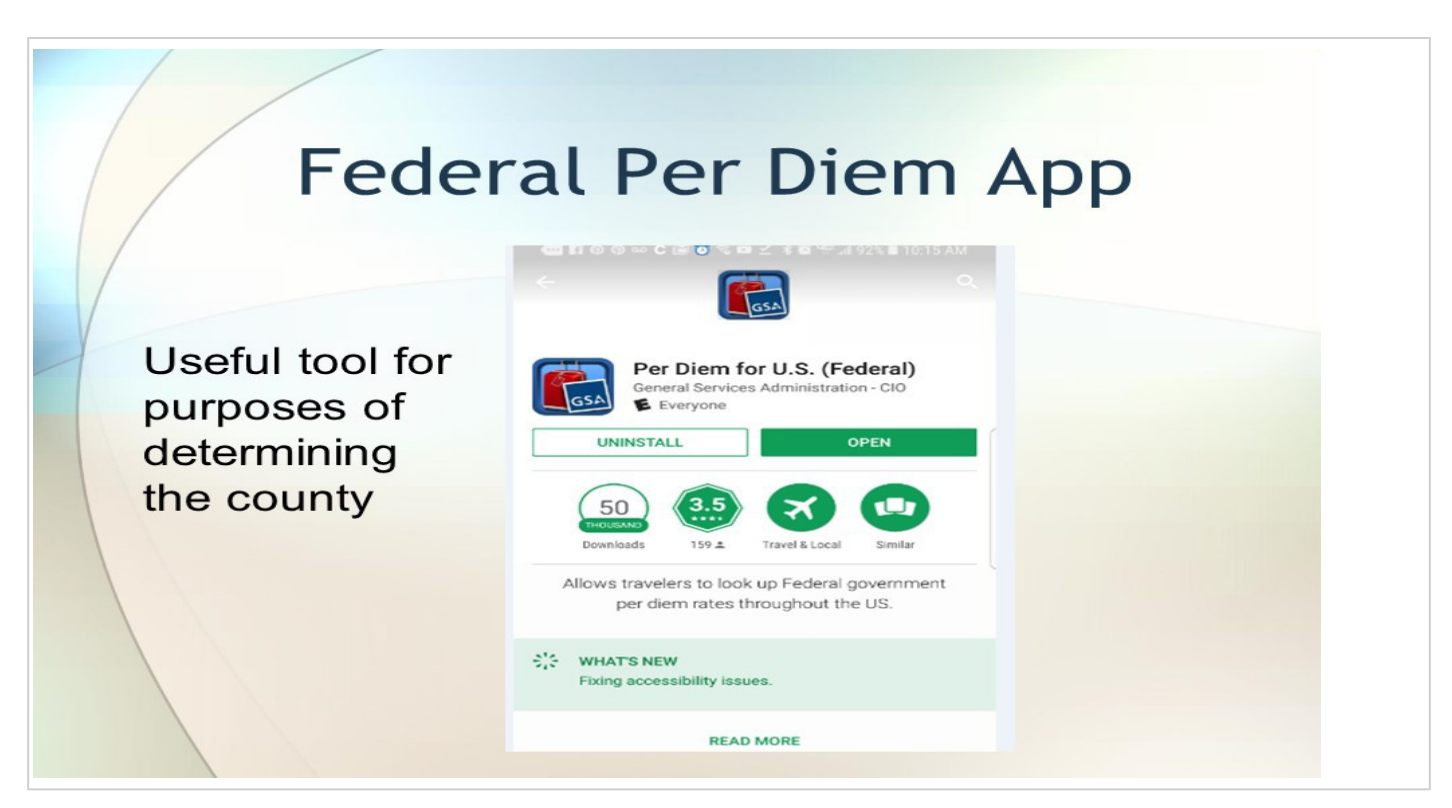

# **Helpful Hints for Travel**

- Lodging allowances listed do not include tax but Meal allowances are inclusive of tax and tip
- Meal allowances: If Meal Exception Letter has been issued and not expired you can use these rates. The current letter can be found on the Invoice EXAMPLE Form 2020 Workbook "Meal Exception" tab.
- DFFM suggest sharing rooms to mitigate higher rates

### **Rental Vehicles**

*Needs to be documented on Resource Order as authorized (Typically on Overhead Resource Orders in Box 12 under Travel Mode). Sometimes a separate Equipment Resource Order is also issued. Detailed receipt and fuel receipts to be included with invoice. Any insurance purchased other than CDW for out of state assignments are at the Cooperator's expense. Extras such as GPS, GARS, Satellite Radio fees, etc. are not reimbursable.*

Vehicle Type: Needs to commensurate with position requested on resource order. SUV's above a full size class must be approved by the incident.

Within the State of Arizona: No additional insurance options are reimbursable. Any insurance purchased is at the cooperator's expense.

Out of State: Only CDW is reimbursable. Any additional insurance is at the cooperator's expense.

- Detailed copy of rental vehicle plus applicable taxes and attach receipts
- $\mathscr P$  Fuel purchased for rental car, attach receipts

### **TRAVEL TO AIRPORT, PARKING, AIRLINE TICKETS, AND BAGGAGE CLAIMS**

#### **Travel to Airport**

- o Agency vehicle: only mileage and long-term parking will be reimbursed, daily rates or hourly rates do not apply.
- o Personal Operated Vehicle (POV): only mileage at the current state mileage rate and reasonable cost of parking will be reimbursed.
- o NOTE: This is the only exception for use of a POV that is not on the CFRA & must carry the state's minimum insurance.

#### **Parking**

- o See State of Arizona's Topic 50, Section 95, Title 3 Airport Parking for maximum allowances
- o Include receipt with invoice subject to allowances stated in above document.

#### **Airline Tickets & Baggage Claims**

Include receipt(s) with invoice

### **Supply Purchases and Services**

*Subject to state review*

- o Itemized receipts must have business name, address, and phone number(s)
- o Supply Resource Order

# SUBMITTAL FOR PAYMENT

*Invoices should be submitted within 30 days from the end of the assignment. If an invoice is received after 60 days it is subject to refusal and will require approval of AZDFFM's District Manager.*

#### Important **Only one email and one PDF attachment per fire incident.**

#### **Minimum:**

- □ **Signed** State Invoice Form FM122
	- o Signed by an authorized representative
- □ Emergency Equipment Shift Tickets (OF-297) **or**
	- o OF-286 if supplied by incident
- □ Crew Time Reports (SF-261) **or**
	- o OF-288s if supplied by incident
- □ Resource Order

#### **Additional Paperwork depending on assignment:**

- □ Wildland Work Calculator & Backfill
- □ Emergency Equipment Fuel & Oil Issue Tickets (OF-304)
- □ Travel Claim Form
	- o Lodging Receipts: Printed Names of Shared Room(s)
	- o Do NOT include meal receipts
- □ Airline Tickets, Baggage Claims, Parking Fees Receipts
- □ Rental Cars, Fuel Receipts
- □ Supply Receipts and associated Resource Orders
- □ Damage Claims: see instructions in this document \*\*Must be invoice separately\*\*

#### **SCAN: All original paperwork (see list above) into a PDF format**

#### EMAIL to: [financialadmin@dffm.az.gov.](mailto:financialadmin@dffm.az.gov)

- □ **Attach PDF file**
- □ **Subject line: 3 Letter ID - Incident Name - Fire Dept. Invoice Number**
	- o This information comes off the Invoice Form FM-122 see highlighted boxes
- □ **Any special instructions or comments in body of email**
- □ **Reassignment(s)**:
	- o Submit Billing Packet for the subsequent incident(s) on the same day in separate email(s); if possible.

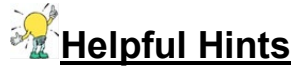

Placing Shift Tickets, Crew Time Reports, etc. in chronological order and taping to a piece of paper makes it easier to read and takes less scanning.

### **GLOSSARY**

#### **Automated Clearing house:** Electronic credit (deposits) of authorized bank accounts

**Backfill Person:** The individual who works the shift schedule at the fire station's home unit in place of the normally scheduled person who went on the wildland assignment / incident.

**Career Personnel:** Employees that work full-time for the fire department. It also includes parttime employees who may fill-in for full-time personnel. Reservists who are also being trained & work at the fire station with a pre-determined rate also fall into this category. Rates used are according to pre-existing labor contracts and pay schedules.

**Dry:** Equipment work rates does not include fuel.

**GARS:** U.S. Government Rental Car Agreement for federal employees use only.

**Home Unit:** Cooperators normal fire station; place they work out of. For personnel who do not have a normal place they are stationed, then use the cooperator's station located closest to their place of residence.

**Hourly Units:** Time is reimbursed to the nearest quarter of an hour and should be converted to a decimal in order for the math to calculate correctly. 15 minutes = .25, 30 minutes = .50 hour, and  $45$  minutes  $= .75$  hour For example: 2 hours and 15 minutes = 2.25 hour worked

**Operational Period:** The period of time scheduled for execution of a given set of tactical actions as specified in the Incident Action Plan. Operational periods can be of various lengths, although usually not over 24 hours.

**Ordered Standby:** An employee is on duty and time spent on standby duty is hours of work if, for work-related reasons, the employee is restricted by official order to a designation post of duty and is assigned to be in a state of readiness to perform work with limitations on the employee's activities so substantial the employee cannot use the time effectively for his or her own purposes. A finding that an employee's activities are substantially limited may not be based on the fact that an employee is subject to restrictions necessary to ensure that the employee will be able to perform his or her duties and responsibilities, such as restrictions on alcohol consumption or use of certain medications.

**Resource Order/Request number:** As resources are ordered to respond to an incident, Resource Order numbers (also referred to as request number) are issued. The order number includes the incident number, an alpha character ( $A=$  Aircraft,  $C =$  Crews,  $E =$  Equipment,  $O =$ Overhead,  $S =$  Supplies) followed by a sequential number (e.g.,  $AZ$ -A1S-000020, E-3).

**Shifts:** Includes actual work, ordered standby and compensable travel. It has a specific start and ending time. A normal shift could be up to 16 hours long and cross calendar days.

**Volunteer and Supplemental Personnel:** Overhead tied to a local fire department generally by agreement who are mobilized primarily for response to incidents/wildland fires outside of their district or mutual aid zone. They are not a permanent part of the local fire organization and are not required to attend schedule training, meetings, etc. of the department staff (reference NWCG Memo 004-2009 Attachment A). Rates are according to the DFFM Emergency Pay Plan for Seasonal Hires for the position in which they were ordered.

Wet: Equipment work rates are based on all operating supplies being furnished by Cooperator.

**Workers Comp Modification Factor:** A modification factor is a factor applied to the policy premium for a risk to reflect variation from the experience of the average risk of a similar type. From the risk's own past experience, the experience modification rate is determined by comparing actual losses to expected losses. This comparison of future losses results in a premium reduction (credit) or a premium increase (debit). For example, a modification of .85 results in a 15% credit or savings to the risk, while a modification of 1.10 produces a 10% debit or additional charge to the risk. In some cases, no change results and a modification of 1.00 (unity) is applied.

### **ACRONYMS**

#### ACH: Automated Clearinghouse

AIDC: Arizona Interagency Dispatch Center

AFCA: Arizona Fire Chief's Association

AFMO: Assistant Fire Management Officer

AOV: Agency Owned Vehicle

AZDFFM: Arizona Department of Forestry and Fire Management

C#: Crew Resource Order Number

CDW: Collision Damage Waiver

CFRA: Cooperative Fire Rate Agreement

CTR: Crew Time Reports

DFFM: Department of Forestry and Fire Management

E#: Equipment Resource Order Number

EEST: Emergency Equipment Shift Tickets

ERE'S: Employee Related Expenses FMO: Fire Management Officer

GARS: Government Administrative Rate Supplement

IBA: Incident Business Advisory

IIBMH: Interagency Incident Business Management Handbook (Also commonly referred to at the Yellow Book)

NWCG: National Wildland Coordinating Group

O#: Overhead Resource Order Number

POV: Personal Operated Vehicle

R & R: Rest and Relaxation. Also known as Work/Rest guidelines in NWCG IIBMH

ROSS: Resource Ordering and Status System

S#: Supply Resource Order Number

SF: Standard Form

### **EXHIBITS:**

The following documents can be found on our website: <https://dffm.az.gov/fire/cooperators> INVOICE FORM 2020 WORKBOOK (see individual tabs at bottom on document)

FM-122 = Invoice Form Wildland Work Calculator and Backfill Travel Claim Form Summary of Emergency Equipment Shift Tickets (EEST) Submittal for Payment Checklist Meal Exception Letter Need Help (contact information) 3 Letter Identifiers General Provisions

#### **Documents referred to in the General Provisions:**

DFFM Emergency Pay Plan for Volunteers and Supplemental Hires ICS 213= General Message OF-286 = Emergency Equipment – Use Invoice OF-288 = Emergency Firefighter Time Report OF-297 = Emergency Equipment Shift Ticket  $SF-261 = Crew Time Report$ NWCG'S R &R Policy NWCG Memo 004-2009 Attachment A Military Time State of Arizona Topic 50, Section 65 on Vendor and other Non-employee Travel) Topic 50, Section 95, Title 3 Airport Parking Topic 50, Section 25, Meals and Incidentals

#### **WEBSITES AND EMAILS:**

Arizona Department of Forestry and Fire Management: [http://dffm.az.gov](http://dffm.az.gov/) Resource Orders: [aidclogistics@dffm.az.gov](mailto:aidclogistics@dffm.az.gov) Invoice Form: [financialadmin@dffm.az.gov](mailto:financialadmin@dffm.az.gov) Travel Allowances:<http://gao.az.gov/travel/welcome-gao-travel> County search website: [http://explorer.naco.org/#](http://explorer.naco.org/) Yellow Book Download: [http://www.nwcg.gov/publications PMS#902](http://www.nwcg.gov/publications%20PMS#902) Cooperator's Payment Issued:<http://venpay.gao.azdoa.gov/> Put in EIN#, then agency=FOA Direct Deposit: <http://gao.az.gov/afis/vendor-information>

#### **FORMS CAN BE PURCHASED THROUGH NWCG:**

ICS 213 General Message (NFES #001336) OF-297 Emergency Equipment Shift Tickets (NFES #000872) SF-261 Crew Time Report (NFES#000891)

### **Support and Services:**

**Tom Vogt, Finance Administrator [tvogt@dffm.az.gov](mailto:tvogt@dffm.az.gov) 602-542-2446**

**Christopher Budreski, Auditor [cbudreski@dffm.az.gov](mailto:cbudreski@dffm.az.gov) 602-771-1418**

**Lucy Ruiz, Auditor [lruiz@dffm.az.gov](mailto:lruiz@dffm.az.gov) 602-771-1406**

**Shannon Kelly, Incident Business Manager [skelly@dffm.az.gov](mailto:skelly@dffm.az.gov) 928-200-2900**

**Fire Department Change of Address: <https://gao.az.gov/afis/vendor-information>**

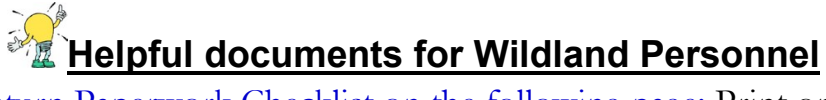

Wildland Finance Return Paperwork Checklist on the following page: Print onto an envelope and give to personnel assigned to fires to put their paperwork and receipts in. This then gets turned into fire department's billing person to expedite process. You could include a copy of the CFRA and Travel Policy and Travel Claim Form for them as well.

# **Wildland Finance Paperwork Checklist**

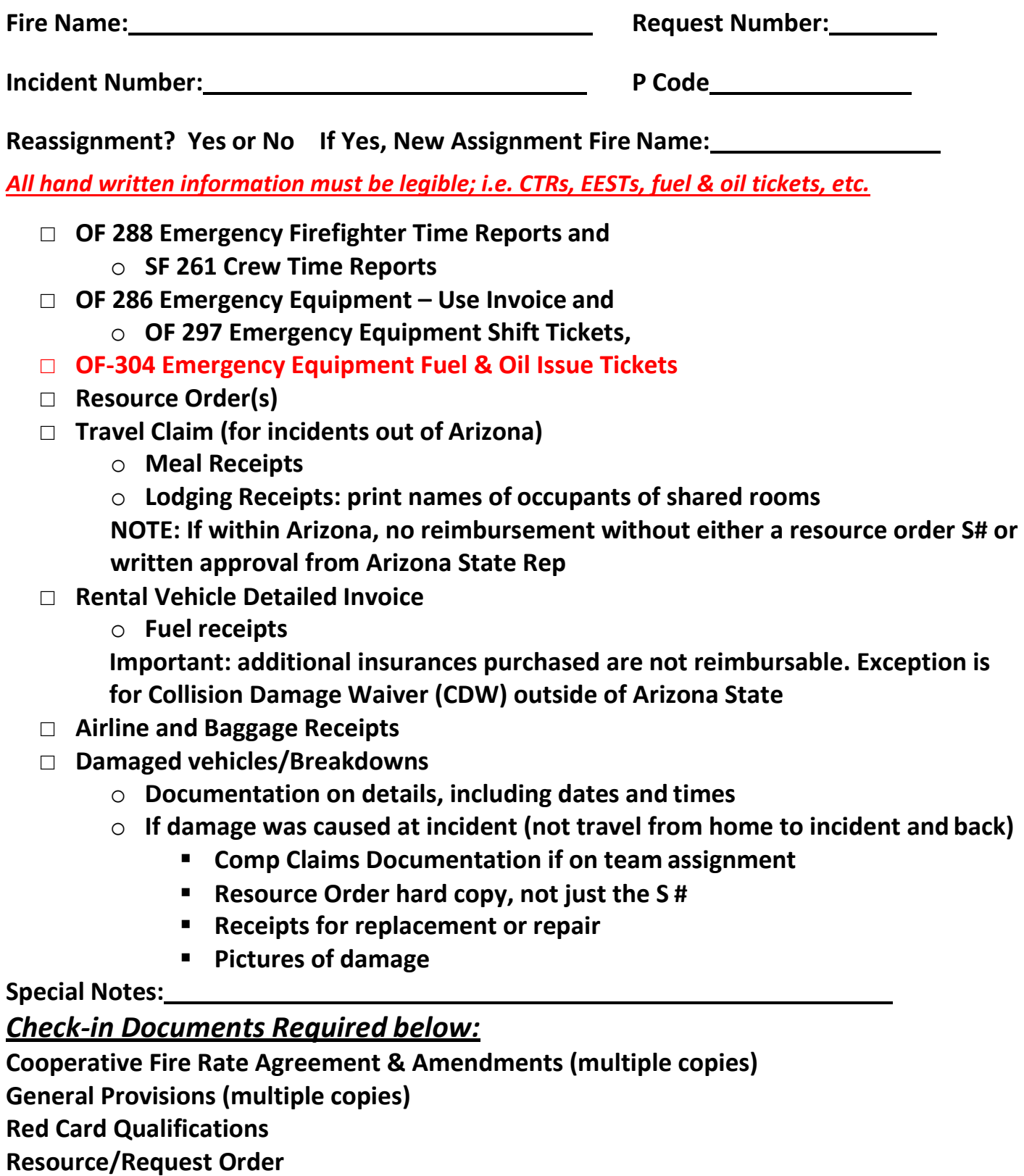

**Intentionally left blank for notes.**